# Kliensalkalmazások

Android 1 - Bevezetés, alapok, Activity

2023. 04. 24.

Gazdi László

[gazdi.laszlo@aut.bme.hu](mailto:peter.ekler@aut.bme.hu)

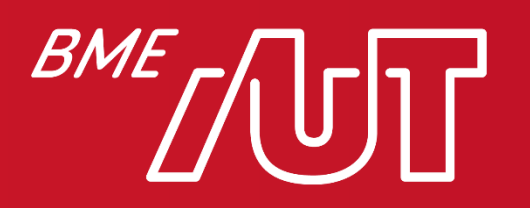

Automatizálási és Alkalmazott Informatikai Tanszék

## Követelmények

- Labor = 10 pont > Webes laborok: +1 pont / alkalom = 6 pont > Mobilos laborok: +1 pont / alkalom = 4 pont > Legfeljebb 1-1 hiányzás lehetséges
- 2 db házi feladat = 30 pont
	- > Webes házi bemutatása 10. héten (20 pont, 50% minimum)
	- > Mobilos házi bemutatása 14. heti laboron (10 pont, 50% minimum)

• ZH nincs

• Vizsgaidőszakban írásbeli vizsga: 36  $(W)$  + 24  $(A)$  = 60 pont > Számonkért anyag: minden, ami az előadáson, laborokon elhangzik > Minimum 30 pont

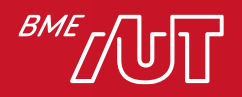

#### Android témakör

- Nagyvonalakban
	- > Kotlin nyelv
	- > Android alapok
	- > XML alapú felületek
	- > Jetpack Compose (dekleratív UI)
	- > Adatbáziskezelés
	- > Hálózatkezelés

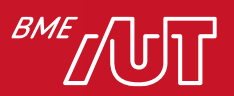

#### Kotlin

- Nyelv ismertető:
	- > <https://kotlinlang.org/>
- Kotlin Koan-ok gyakorolni:

> <https://kotlinlang.org/docs/tutorials/koans.html>

• Java-ról Kotlinra tutorial:

> <https://github.com/Zhuinden/guide-to-kotlin>

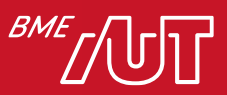

## A mobilpiac szereplői

- Hálózat operátor
	- > Kiépíti és karbantartja a hálózatot, lehetővé téve a készülékek közötti kommunikációt
	- > Pl. T-Mobile, Yettel, Vodafone
- Szolgáltatók
	- > Különféle szolgáltatásokat nyúlt a mobilkészülékek ill. a –hálózat felhasználóinak
	- > Hangátvitel: Jelenleg még sokszor azonos az operátorral, de egyre inkább szétválik: VMNO (VirtualMobile Network Operator)
	- > Pl. Skype, Google, alkalmazásfejlesztők, stb...
- Készülékgyártók

> Pl. Apple, Samsung, Asus, Acer, OnePlus, Elephone, Doogee

• Felhasználók

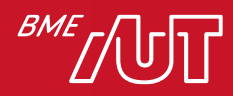

#### Korlátozott erőforrások

- Asztali gépekhez képest a mobilkészülékek erőforrásai jelentősen korlátozottak
- CPU: Alacsonyabb feszültség (hőtermelés) > Csökkentett utasításkészlet, órajel csökkentés, részleges kikapcsolás
- Kevés memória
- Korlátozott energiaellátás (akkumulátor véges)
- Kisméretű kijelző, korlátozott felhasználói felület

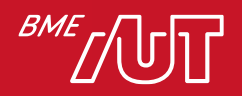

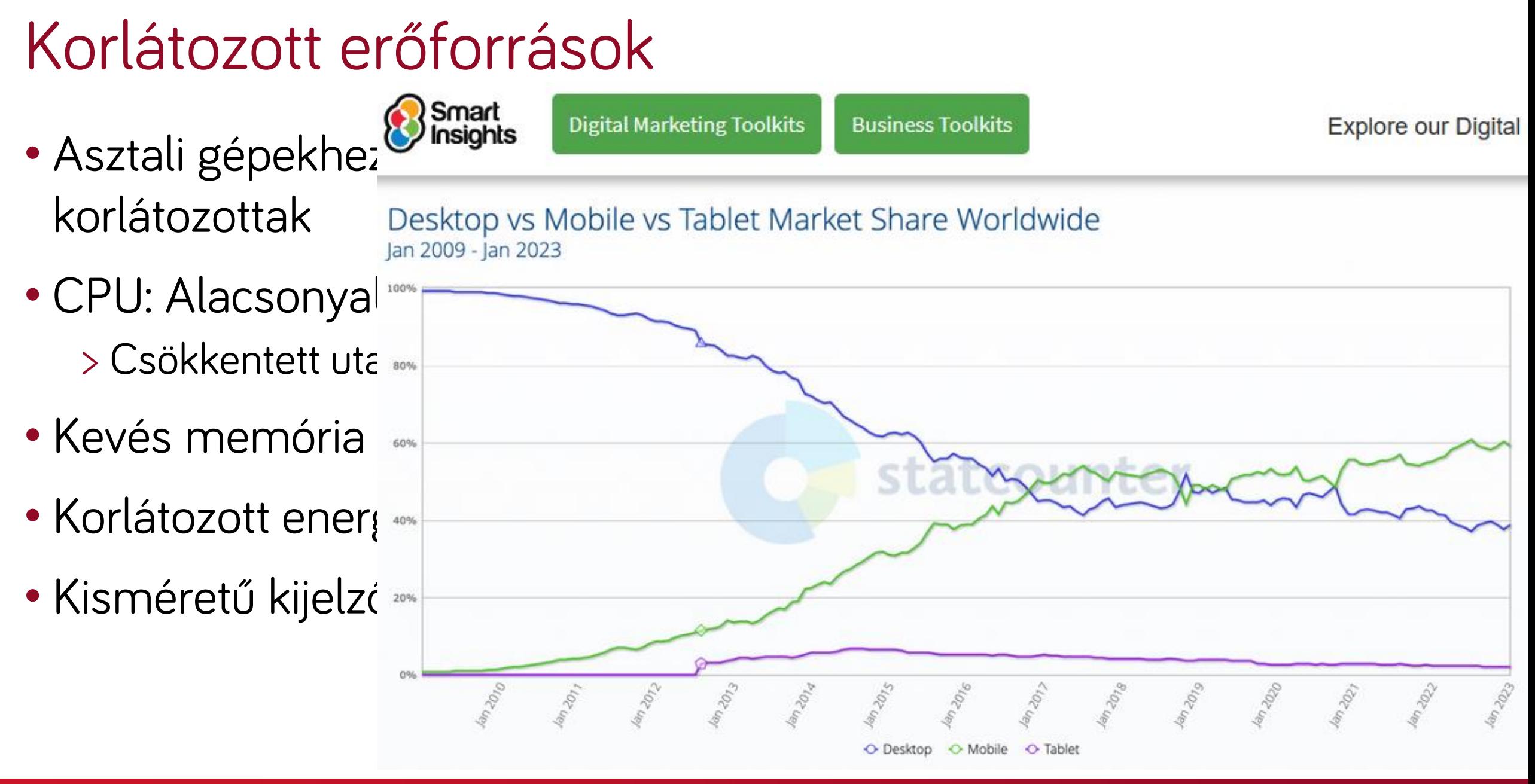

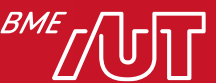

#### Tartalom

- Mobil platformok áttekintése
- Android bevezetés
- Android platform szerkezete és a fejlesztőkörnyezet
- Android alkalmazás komponensek
- Manifest állomány, jogosultságok
- Erőforrások kezelése
- Android projekt felépítése
- Fordítás mechanizmusa
- Activity Életciklus
- Activity állapot mentése
- Activity Back Stack
- Navigálás Activity-k között
- ViewBinding

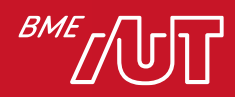

#### Mobil platformok áttekintése

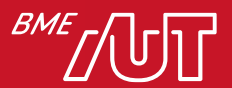

## Mobil platformok áttekintése

- Symbian OS
- Java ME
- Python
- Windows Mobile / Windows P<sup>240%</sup>
- Meego/Tizen
- Android
- iPhone OS
- Egyéb (ami kimaradt)

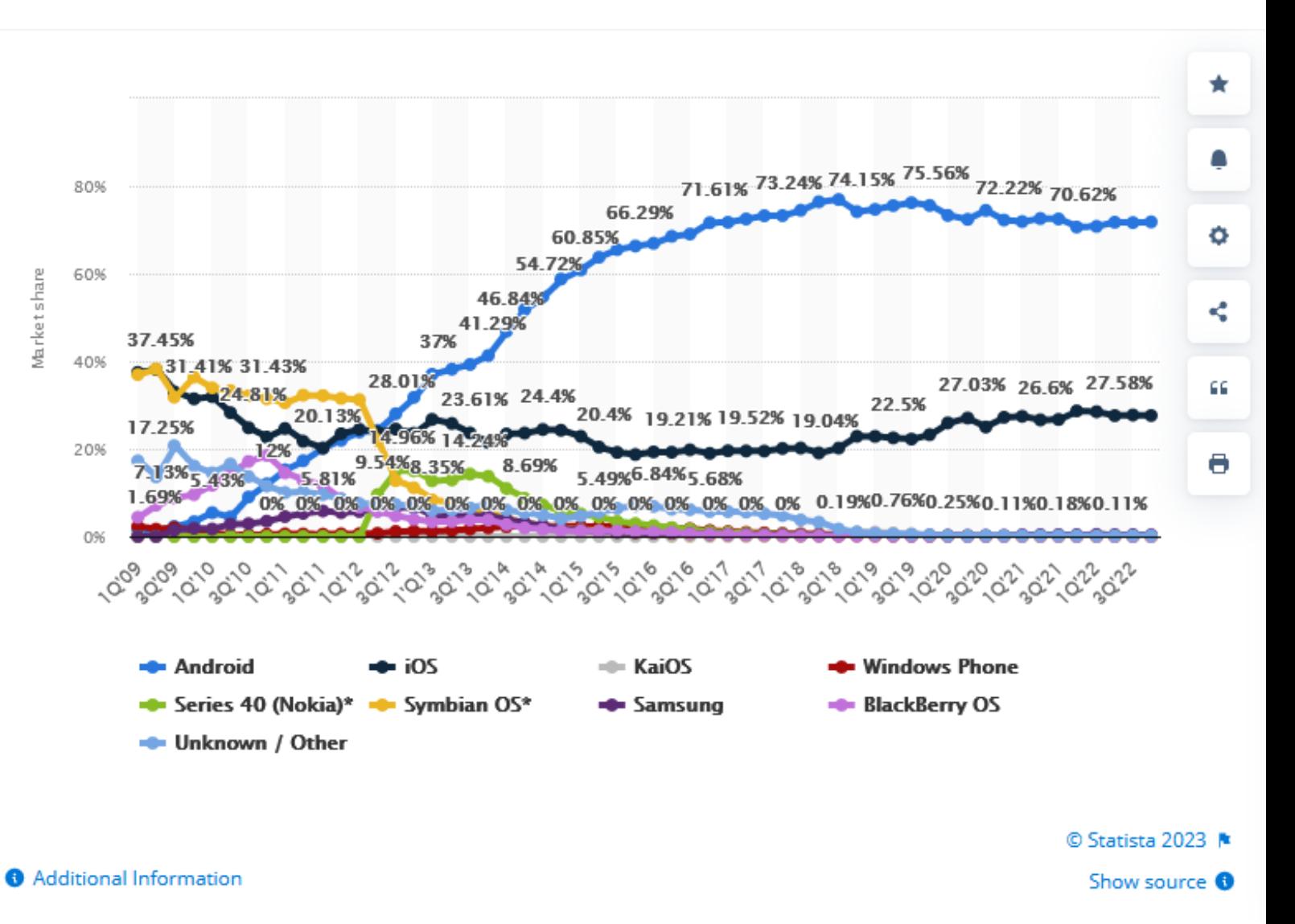

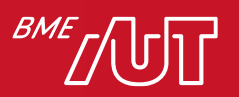

# Symbian OS - A történelem kezdete

- Kifejezetten mobilkészülékekre kifejlesztett operációs rendszer
- Hardver erőforrásokban szegény készülékekre
	- > Gyenge processzor
	- > Kevés memória
	- > Korlátozott üzemidő (akkumulátor)
- Magas rendelkezésre állásra tervezve
	- > Reboot csak ritkán megengedett
- Személyi adatkezelő funkciók OS szintű támogatása (kontaktok, naptár, stb.)
- Csak alap Erre minden esetben ráépül egy UI platform > Hogy minden gyártó egyedi megjelenést biztosíthasson
- Fejlesztés: C, C++, Qt, Java ME, Python

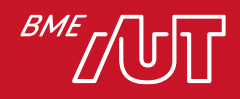

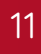

symbian

#### Java ME

- Java Mobile Edition A Java technológia mobilkészülékekre kifejlesztett változata
- Rengeteg mobilkészülék által támogatott szoftverplatform volt
- Java alaptulajdonságok
	- > A programkódból a speciális fordító úgynevezett "object code"-ot készít (nem gépi kód!)
	- > Az object code-ot a készüléken futó Java virtuális gép (JVM) futtatja, interpretált módon
- Az eltérő képességű mobilkészülékekhez külön konfigurációk

> Virtuális gép

- > Alacsony szintű API-k (általában Java SE API-k részhalmaza + mobil specifikus API-k)
- Egy adott konfigurációra további, magasabb szintű API csomagok épülnek, ezek a profilok

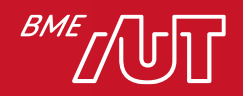

# Windows Mobile/Phone

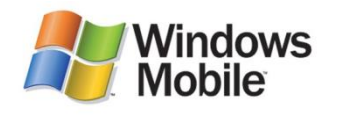

- Windows Mobile:
	- > A Windows mobil mutációja volt
	- > Okostelefonokra, PDA-kra
	- > Windows CE-re épül
	- > Az operációs rendszerhez hozzá tartozik számos ismert alkalmazás mobil verziója (Excel Mobile, Word Mobile, stb.)
	- > Fejlesztés: Java ME, .NET CF
- Windows Phone 7/8:
	- > Könnyen testreszabható és mindig friss home screen
	- > Az úgynevezett "live tile"-ok mindig a legfontosabb információkat jelenítik meg (hívás, sms, naptár, időjárás, stb.)
	- > Fejlesztés: Silverlight alapon (C#, VB) vagy natív C++

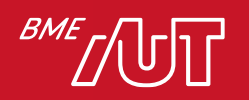

#### Windows 10 mobile

- Asztali és mobil OS egyesülés
- Emiatt asztalival azonos elemek
	- > Kernel, UI elemek, menük, beállítások…

> Cortana…

• Universal Windows Platform alkalmazások:

> Egy API set és package az összes device támogatásához

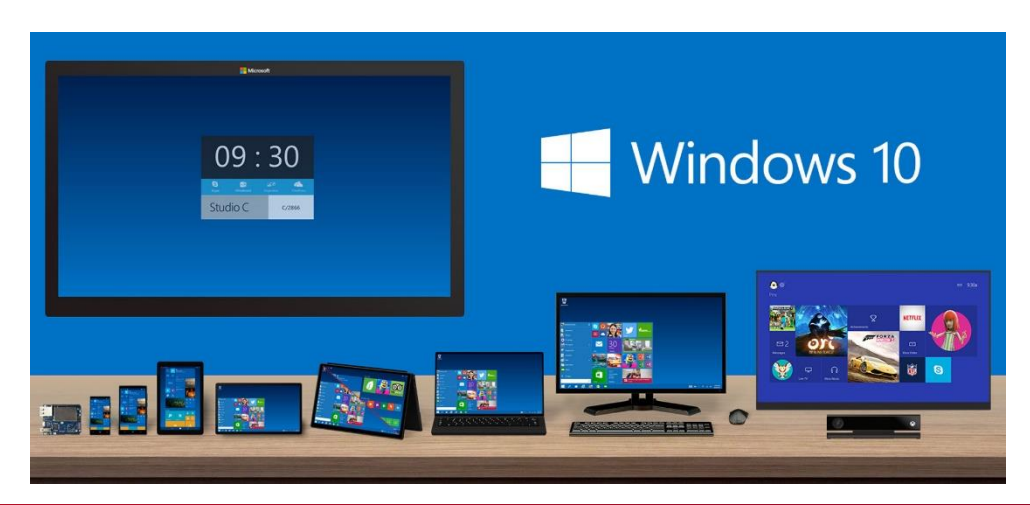

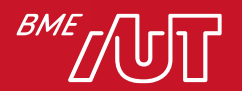

#### $ma$

#### Meego, Tizen

- Meego:
	- > Linux alapú operációs rendszer Internettáblákra, mobilokra, set-top boxokra
	- > Nagyméretű érintőképernyő
	- > Fejlesztés: Régen csak scratchbox linux alól, Python, C/C++
	- > Linux alkalmazások viszonylag könnyen portolhatók rá
- Tizen:
	- > MeeGo fejlesztők (Linux Foundation) és Intelesek áttértek rá
	- > Samsung, Intel beálltak mögé
	- > Fejlesztés:
		- Natív appok: C, C++, Python, Lua
		- HTML5 és JavaScript alapú appok
		- .NET support
		- Android alkalmazások (módosított Dalvik VM)

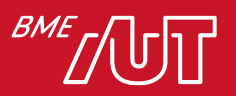

#### iOS

- Eredetileg iPhone OS, az Apple-től > Specialitás: Exkluzívan az ő hardvereikre
- iOS 14 jelenleg
- Apple újdonsága volt: Központilag kontrollált terjesztés, app modellek
- iPod Touch (2007), iPhone (2007), iPad (2010), Watch (2014)…
- Speciális UX ötlet: multi-touch gesztúrák, közvetlen manipulálás
- OS X-el közös alapok (Core Foundation, Foundation Kit), de speciális UI (Cocoa Touch)
- Fejlesztés: Objective C, Swift
- Jól bevált eszközök
	- > XCode, Interface Builder, …

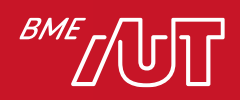

#### Android bevezetés

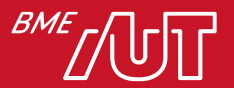

#### Mi is az Android?

- Egyrészt: operációs rendszer (nem csak mobiltelefonokra!)
- Másrészt: ezt a rendszert futtató eszközök (telefonok, táblagépek, stb.) összessége
- Részben vagy teljes egészében(?) a Google fejlesztése
- 2005-ben felvásárlásra került az Android Incorporated nevű kaliforniai cég
- 2007 elején kezdtek kiszivárogni olyan hírek, hogy a Google belép a mobil piacra
- 2007 november 5-én az Open Handset Alliance bejelentette az Android platformot
- 2008 végén piacra került a T-Mobile által forgalmazott, HTC G1-es készülék

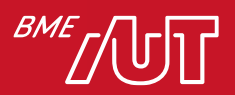

## Android eszközök 1/2

- Mobiltelefon és a Tablet gyártók
- Gépjárművek fedélzeti számítógépét és navigációját szállító cégek
- Android Wear
- Ipari automatizálás irányából is
- Minden olyan helyen kényelmes az Android, ahol:
	- > Alapvetően kicsi a kijelző (Google TV megcáfolja!)
	- > Más jellegű erőforrások
	- > Az adatbevitel nem tipikusan egérrel és/vagy billentyűzettel történik
	- > Android@Home

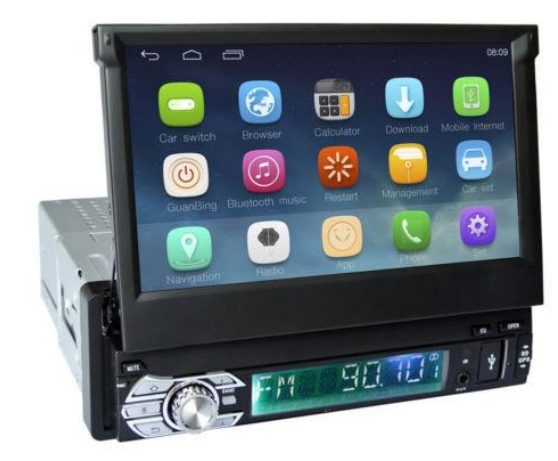

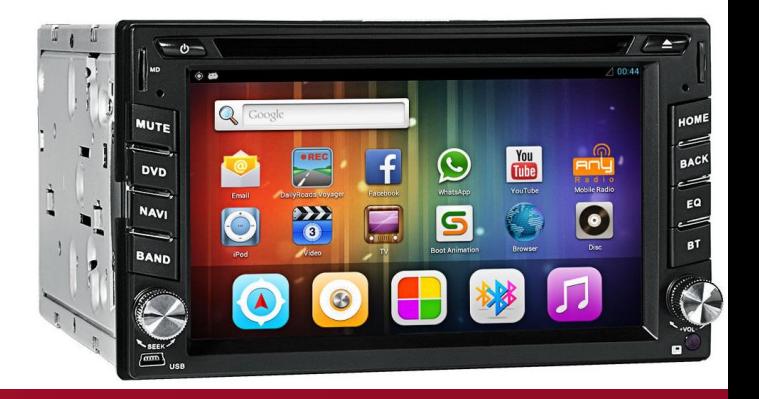

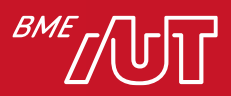

#### Android eszközök 2/2

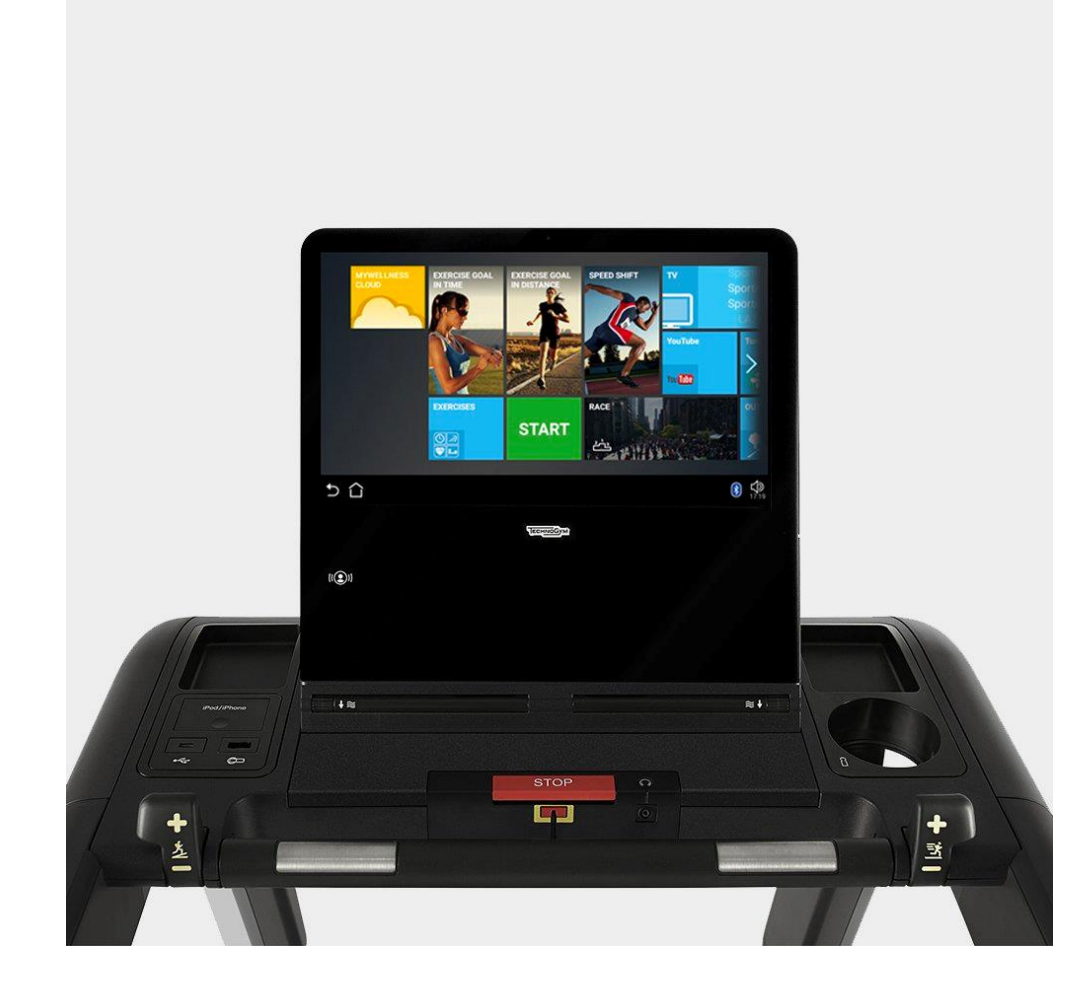

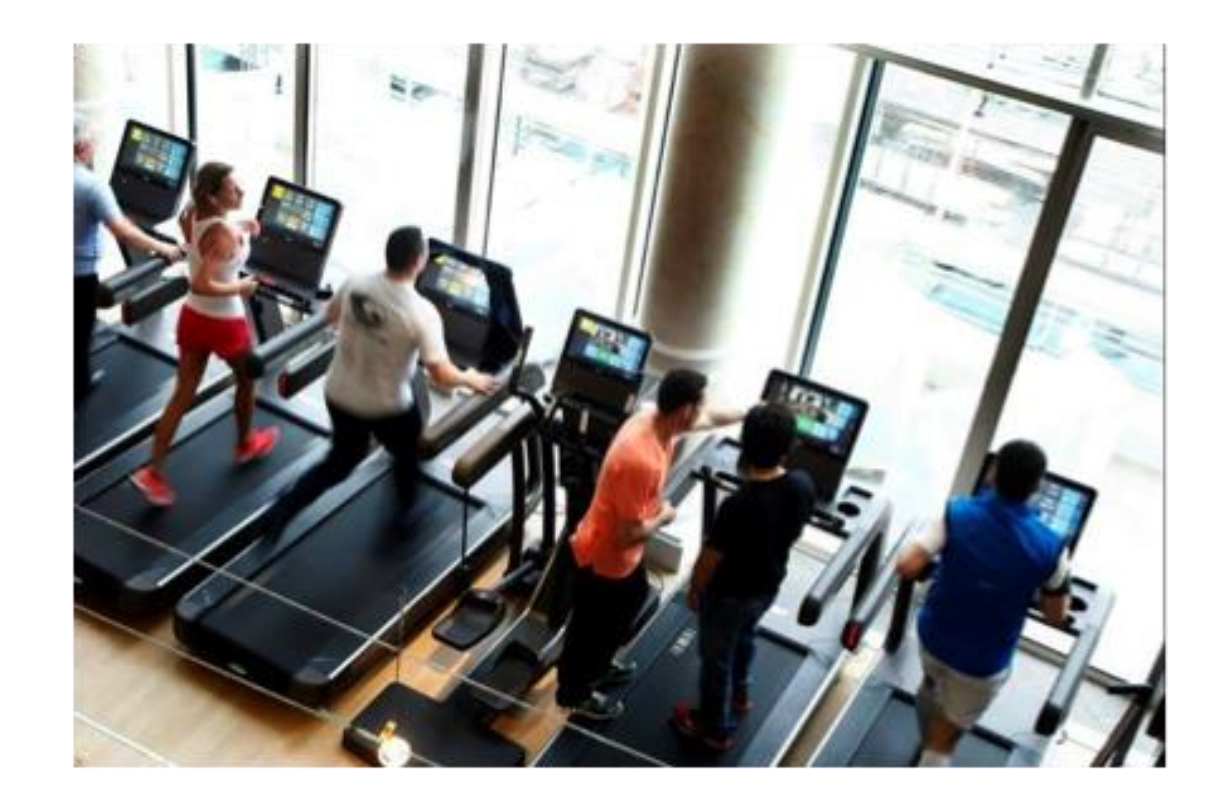

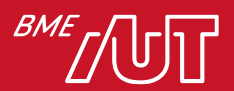

### Mi volt a Google célja?

- Nyílt forráskódú, rugalmas, könnyen alakítható rendszer fejlesztése, melyre könnyű a külső alkalmazások fejlesztése
	- > Ok: külsős szoftverek is hozzáférnek a rendszer erőforrásainak jelentős részéhez
- Moduláris Linux kernel alapú
- A kód túlnyomó része Apache, nyílt forráskódú vagy szabad program licence alatt van (pl. org.apache csomagok)

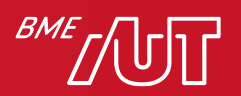

#### Android verziók

- Fontos a verziók nyomon követése
- Egyes verziók között komoly API-beli különbségek lehetnek
- Törekednek a visszafele kompatibilitásra, de lehetnek éles szakadékok (pl. 3.0)
- Fejlesztés előtt alaposan gondoljuk át a támogatott minimum verziót
- Verzió kódnév: valamilyen édesség  $\odot$

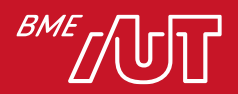

#### Android verziók

- Android 1.0 2008. October
- Android  $1.1 2009$ . February
- Android 1.5 (Cupcake) 2009. April
- Android 1.6 (Donut) 2009. September
- Android 2.0 and 2.1 (Eclair) 2009. October
- Android 2.2 (Froyo) 2010. May
- Android 2.3 (Gingerbread) 2010. December
- Android 3.0-3.2 (Honeycomb) 2011 January-July
- Android 4.0 (Ice Cream Sandwich) 2011. October
- Android 4.1 (Jelly Bean) 2012. July
- Android 4.2 (Jelly Bean) 2012. November
- Android 4.3 (Jelly Bean)
- Android 4.4 (KitKat)
- Android 5.0, 5.1 (Lollipop)
- Android 6.0 (Marshmallow)
- Android 7.0, 7.1 (Nougat)
- Android 8.0, 8.1 (Oreo)
- Android 9.0 (Pie)
- Android 10 (Q)
- Android 11 (Red Velvet Cake)
- Android 12 (Snow Cone)
- Android 13 (Tiramisu)
- (Android 14) (Upside Down Cake)
- (Android 15) (Vanilla Ice Cream)

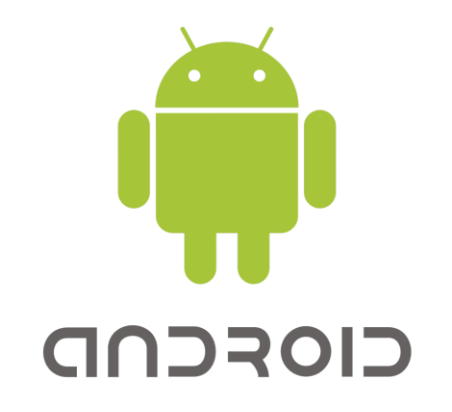

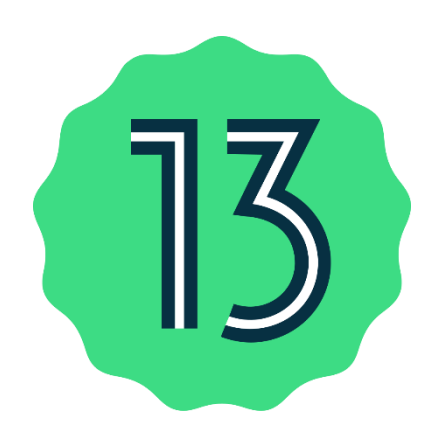

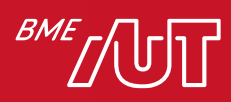

#### Mi nem igaz az Androidra?

- A. Linux kernel alapú.
- B. A verzió kódneve általában valamilyen édesség.
- C. Csak okostelefonokon fut.
- D. Nyílt forráskódú.

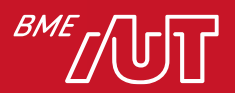

# Android platform szerkezete és a fejlesztőkörnyezet

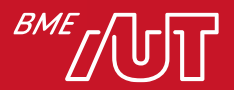

#### Az Android platform szerkezete

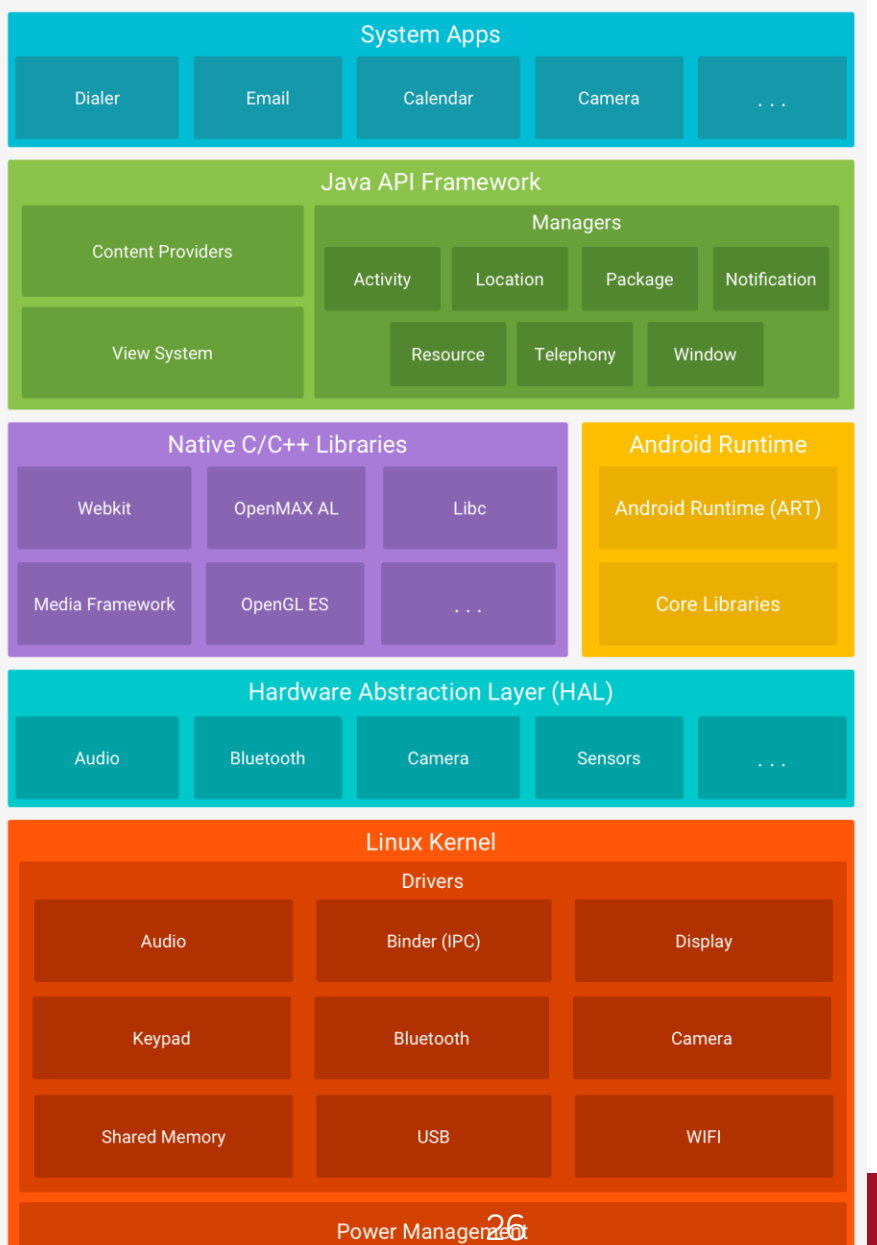

**ART**: virtuális gép (Android RunTime)

#### Régebben: DVM Dalvik Virtaul Machine

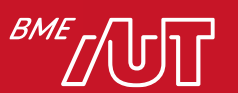

#### Szoftverfejlesztési eszközök Android platformra

#### • Android SDK (Software Development Kit):

- > Fejlesztő eszközök
- > Emulátor kezelő (AVD Manager)
- > Frissítési lehetőség
- > Java, Kotlin

#### • Android NDK (Native Development Kit):

> Lehetővé teszi natív kód futtatását

 $\geq C++$ 

#### • Android ADK (Accessory Development Kit):

- > Támogatás Android kiegészítő eszközök gyártásához (dokkoló, egészségügyi eszközök, időjárás kiegészítő eszközök stb.)
- > Android Open Accessory protocol (USB és Bluetooth)

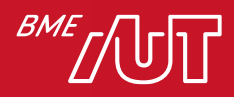

#### SDK komponensek

- SDK minden Android verzióra
- Dokumentáció
- Példakódok
- USB Driverek (ADB)
- Third party kiegészítők
	- > Google APIs (Térkép)
	- > Galaxy Tab API
	- > Stb.
- Konzolos felhasználás is támogatott, pl projekt létrehozás:
	- > android create project --target android-16 --name MyFirstApp --path D:\tmp\MyFirstApp --activity MainActivity --package com.example.myfirstapp

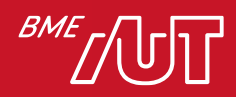

#### Az SDK felépítése

- add-ons/: Kiegészítők külső könyvtárak használatához, pl. Google APIs
- docs/: Offline dokumentáció
- platform-tools/: Eszközök, mint például az adb az emulátorok, készülékek vezérléséhez
- platforms/: Az egyes platform verziók
- samples/: Példa kódok platform verziónként
- tools/: Platform verzió független eszközök, pl.: emulátor, ddms, stb.
- SDK Manager.exe, AVD Manager.exe : SDK és AVD (emulátor) kezelő eszköz

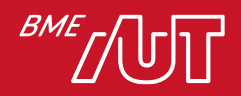

### Fejlesztő eszköz: [Android Studio](https://developer.android.com/studio)

- 2013 májusában került bemutatásra a Google I/O-n
- IntelliJ IDEA alapú fejlesztőkörnyezet
- Windows, OSX, Linux támogatás
- Plugin fejlesztési lehetőség
- Fejlett refaktor képességek
- Teljes körű támogatás
- 2022.2.1 (Flamingo)

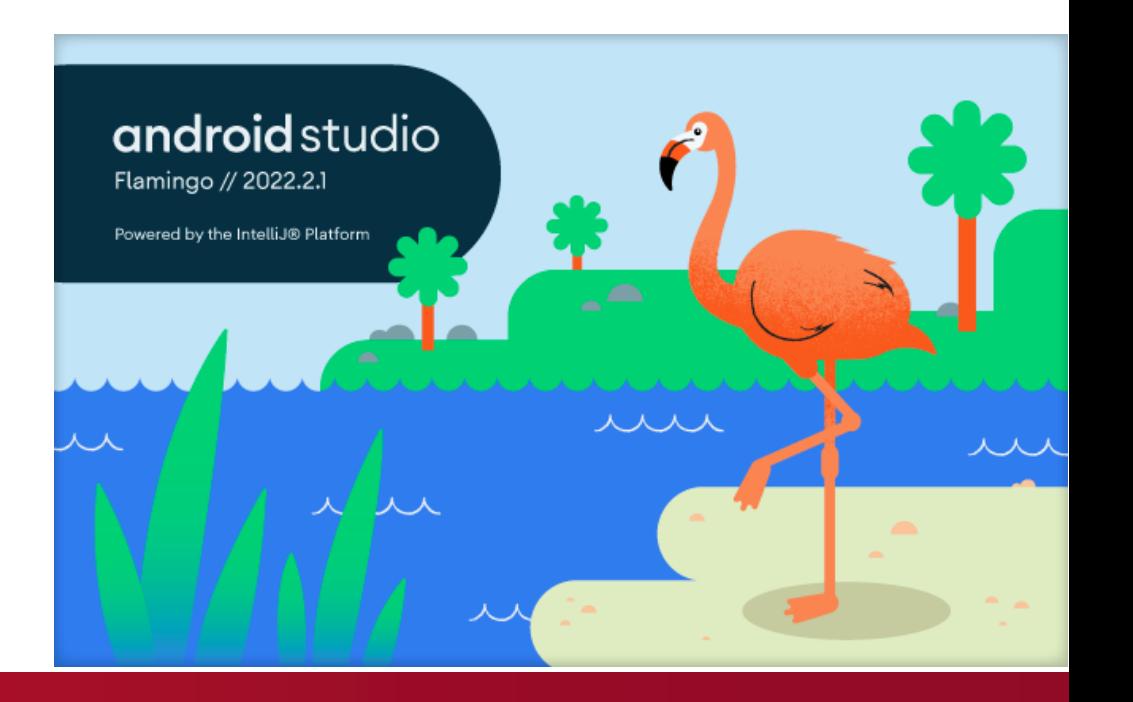

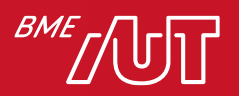

#### Emulátor

- Teljes operációs rendszer emulálása (lassú) > Beépített alkalmazások elérhetők > Ctrl+F11 (screen orientáció állítás)
- Elérhető konzolból is

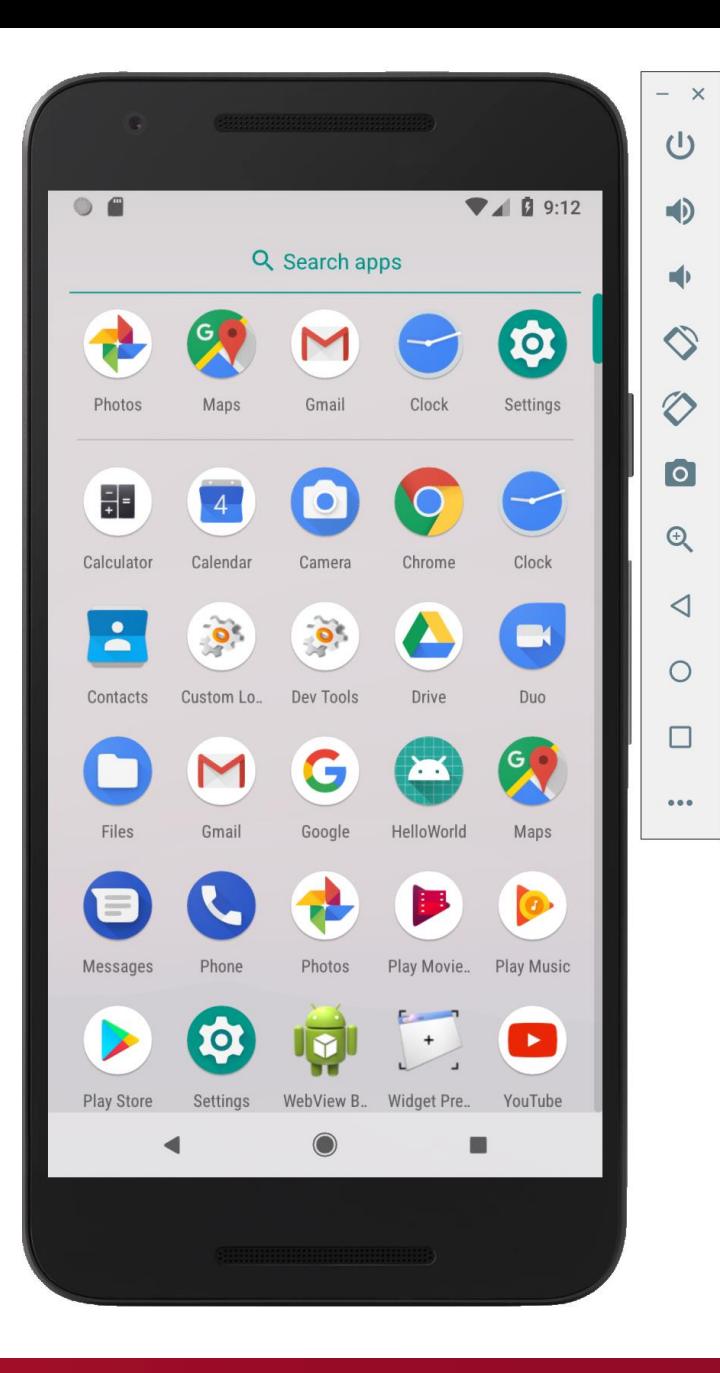

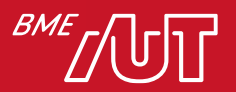

#### Debugolás folyamata

- On-device debug teljes mértékben támogatott
	- > Megfelelő USB driver szükséges!
	- > Készüléken engedélyezni kell az USB debugolást
- Minden alkalmazás önálló process-ként fut
- Minden ilyen process saját virtuális gépet (VM) futtat
- Minden VM egy egyedi portot nyit meg, melyre a debugger rácsatlakozhat (8600, 8601, stb.)
- Létezik egy úgynevezett "base port" is (8700), mely minden VM portot figyel és erre csatlakozva az összes VM-et debugolhatjuk

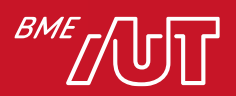

#### Az első Android alkalmazás (Java)

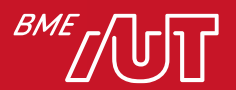

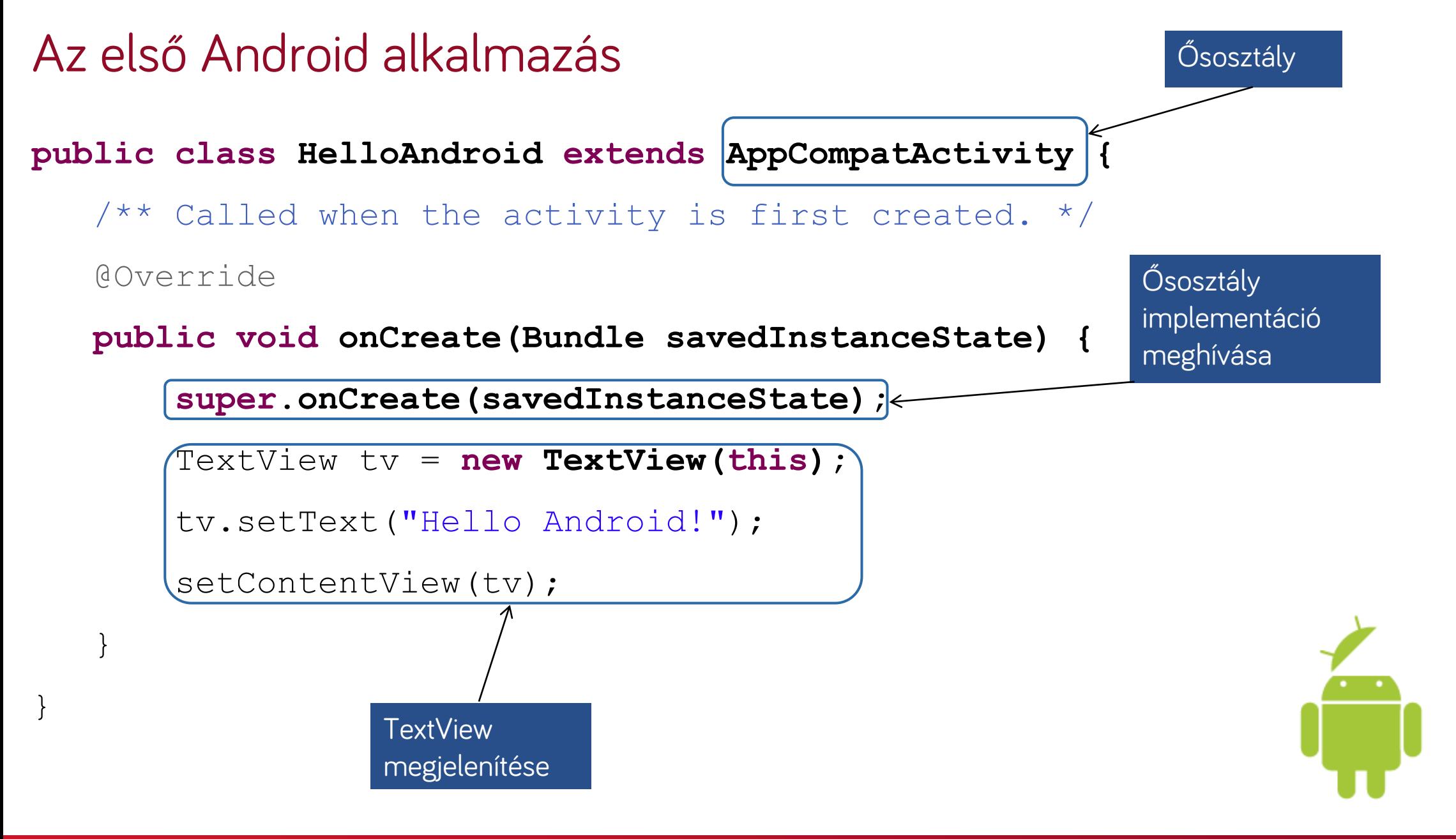

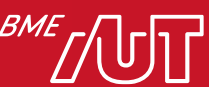

#### Android HelloWorld XML alapú UI-al 1/2

Hello Android XML (*res/layout/activity\_main.xml*):

```
<?xml version="1.0" encoding="utf-8"?>
<LinearLayout xmlns:android=
  "http://schemas.android.com/apk/res/android"
    android:layout_width="match_parent"
    android:layout_height="match_parent"
    android:orientation="vertical" >
    <TextView
        android:id="@+id/tvHello"
                                                Egyedi ID
```
android:layout\_width=*"match\_parent"* android:layout\_height=*"wrap\_content"* android:text=*"@string/hello" />*

</LinearLayout>

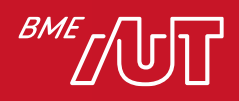

#### Android HelloWorld XML alapú UI-al 2/2

**package hu.bute.daai.amorg.examples; import android.app.Activity; import android.os.Bundle; import android.widget.TextView; public class HelloWorldActivity extends Activity {** @Override **public void onCreate(Bundle savedInstanceState) { super.onCreate(savedInstanceState);** setContentView(R.layout.*activity main)*; TextView myTextView = (TextView)findViewById(R.id.*tvHello);*  $myTextView.append(''\n --MODIFIED--'');$ } } XML alapú layout UI komponens kikeresése ID alapján

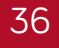
#### Egyszerű esemény kezelés

**public void onCreate(Bundle savedInstanceState) {**

**super.onCreate(savedInstanceState);**

setContentView(R.layout.*activity\_main);*

**final TextView myTextView =**

```
(TextView)findViewById(R.id.tvHello);
```

```
myTextView.append("#");
```

```
myTextView.setOnClickListener(new OnClickListener() {
```

```
public void onClick(View v) {
```

```
myTextView.append("\n--CLICKED--");
```
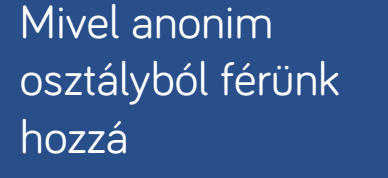

esemény kezelés

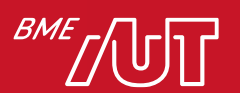

}

});

} Egyszerű érintés

## Az első Android alkalmazás Kotlin-ban  $\odot$

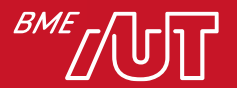

# Egyszerű esemény kezelés

**class** MainActivity : AppCompatActivity() { **override fun** onCreate(savedInstanceState: Bundle?)

> **super**.onCreate(savedInstanceState) setContentView(R.layout.*activity\_main*) myTextView.append("#")

```
myTextView.setOnClickListener{
    myTextView.append("\n--CLICKED--")
}
```
Kotlin extensions miatt használható

}

}

Lambda hívás

**public void onCreate(Bundle savedInstanceState) {**

```
super.onCreate(savedInstanceState);
```
setContentView(R.layout.activity main);

**final TextView myTextView =**

**(TextView)findViewById(R.id.***tvHello);*

myTextView.append("#");

myTextView.setOnClickListener(**new OnClickListener() {**

**public void onClick(View v) {**

```
myTextView.append("\n--CLICKED--");
```
}

});

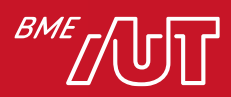

}

#### Függvény mint paraméter

**class** MainActivity : AppCompatActivity() {

**override fun** onCreate(savedInstanceState: Bundle?) { **super**.onCreate(savedInstanceState) setContentView(R.layout.*activity\_main*)

btnTime.setOnClickListener(::click)

```
private fun click(view: View) {
    Toast.makeText(this,
            Date(System.currentTimeMillis()).toString(),
            Toast.LENGTH_LONG).show()
```
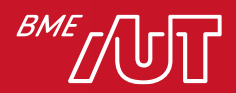

}

}

}

#### Eseménykezelő megadása layout-ban

<**Button**

**android:id="@+id/btnTime" android:layout\_width="wrap\_content" android:layout\_height="wrap\_content" android:onClick="click" android:text="Show"** />

```
class MainActivity : AppCompatActivity() {
```

```
override fun onCreate(savedInstanceState: Bundle?) {
    super.onCreate(savedInstanceState)
    setContentView(R.layout.activity_main)
}
```

```
fun click(view: View) {
```
Toast.makeText(**this**,

```
Date(System.currentTimeMillis()).toString(),
Toast.LENGTH_LONG).show()
```
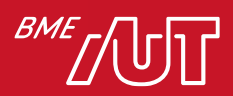

}

}

#### Melyik igaz az Androidra?

- A. Androidos appot csak telefonon lehet debuggolni.
- B. Fejlesztéshez használható natív C++.
- C. Az Androidos SDK fizetős.
- D. Eseménykezelőt csak layout-ban lehet megadni.

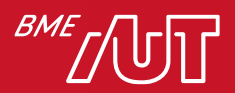

## Android alkalmazás komponensek

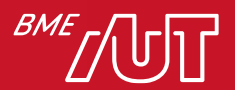

# Android alkalmazás felépítése 1/3

- Egy Android alkalmazás egy vagy több alkalmazás komponensből épül fel:
	- > Activity-k
	- > Service-k
	- > Content Provider-ek
	- > Broadcast Receiver-ek

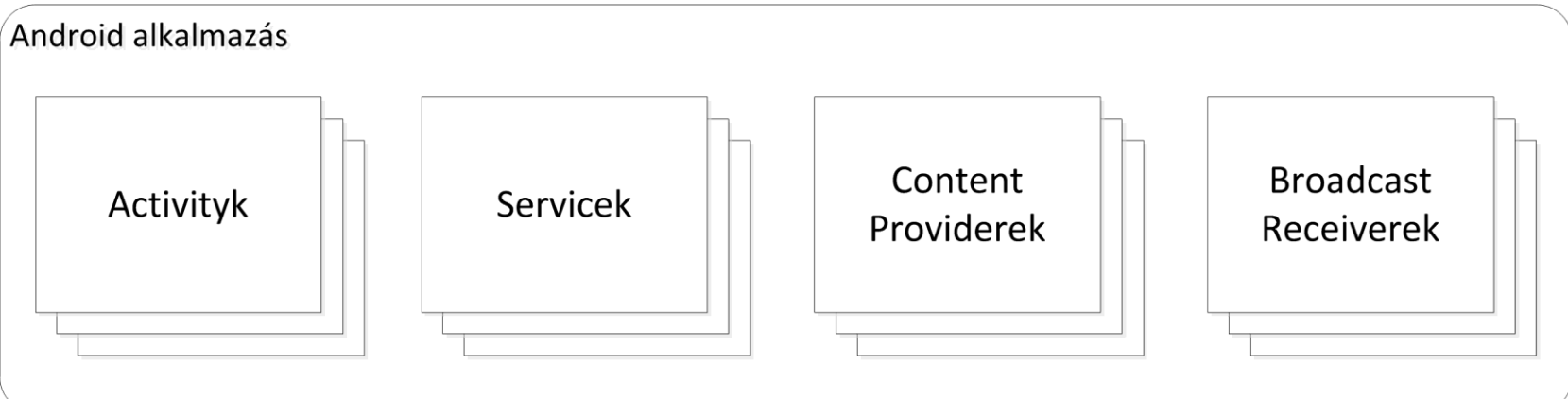

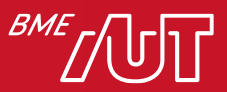

#### Android alkalmazás felépítése 2/3

- Minden komponensnek különböző szerepe van az alkalmazáson belül
- Bármelyik komponens önállóan aktiválódhat
- Akár egy másik alkalmazás is aktiválhatja az egyes komponenseket

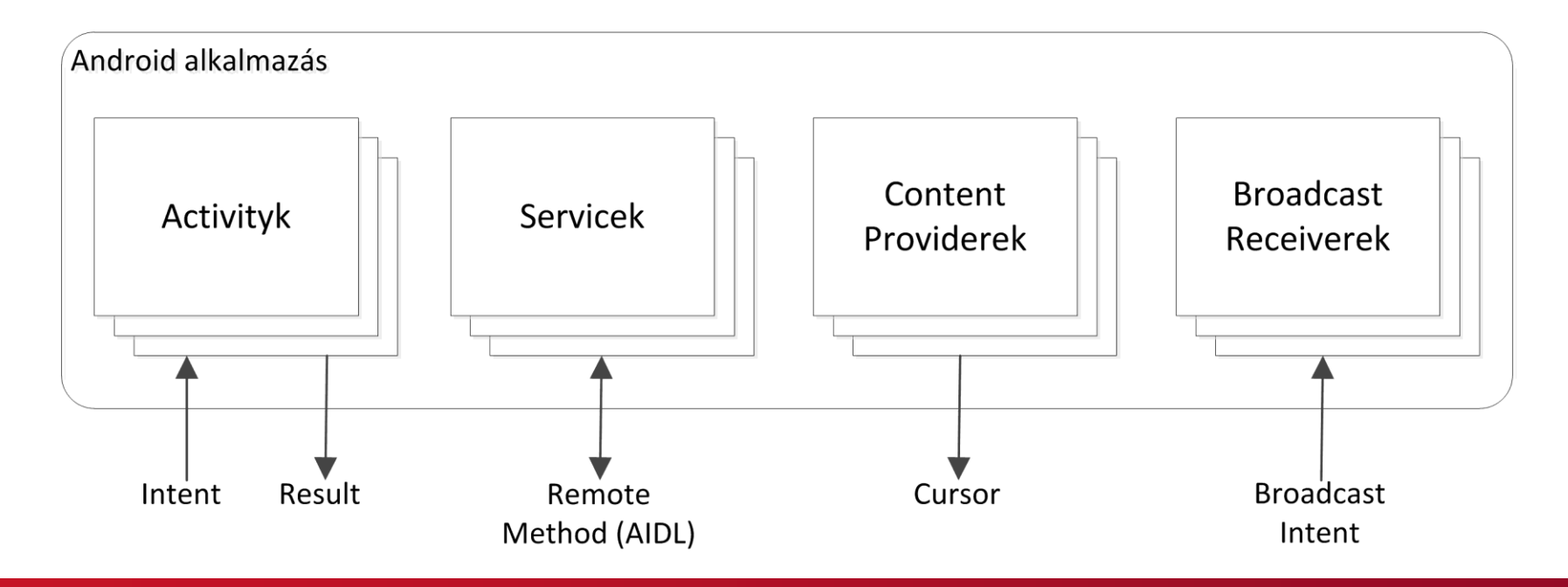

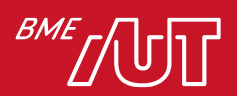

## Android alkalmazás felépítése 3/3

- Az alkalmazás leíró (*manifest*) állománynak deklarálnia kell a következőket:
	- > Alkalmazás komponensek listája
	- > Szükséges minimális Android verzió
	- > Szükséges hardware konfiguráció
- A nem forráskód jellegű erőforrásoknak (képek, szövegek, nézetek, stb.) rendelkezésre kell állnia különböző nyelvű és képernyőméretű telefonokon

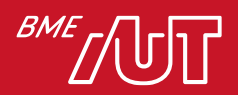

## Activity-k

- Különálló nézet, saját UI-el
- Például:
	- > Emlékeztető alkalmazás
	- > 3 Activity: ToDo lista, új ToDo felvitele, ToDo részletek
- Független Activity-k, de együtt alkotják az alkalmazást
- Más alkalmazásból is indítható az Activity, például:
	- > Kamera alkalmazás el tudja indítani az új ToDo felvitele Activity-t és a képet hozzá rendeli az emlékeztetőhöz
- Az **android.app.Activity** osztályból származik le

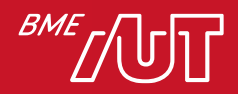

#### Service-k

- A Service komponens egy hosszabb ideig háttérben futó feladatot jelképez
- Nincs felhasználói felülete
- Például egy letöltő alkalmazás (torrent ☺) fut a háttérben, míg előtérben egy másik programmal játszunk
- Más komponens (pl. Activity) elindíthatja, vagy csatlakozhat (bind) hozzá vezérlés céljából
- Az **android.app.Service** osztályból kell öröklődnie

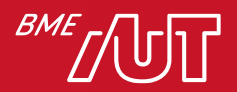

## Content provider-ek

- A Content provider (tartalom szolgáltató) komponens feladata egy megosztott adatforrás kezelése
- Az adat tárolódhat fájlrendszerben, SQLite adatbázisban, web-en, vagy egyéb perzisztens adattárban, amihez az alkalmazás hozzáfér
- A Content provider-en keresztül más alkalmazások hozzáférhetnek az adatokhoz, vagy akár módosíthatják is azokat
- Például: CallLog alkalmazás, ami egy Content provider-t biztosít, és így elérhető a tartalom
- A **android.content.ContentProvider** osztályból származik le és kötelezően felül kell definiálni a szükséges API hívásokat

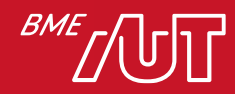

#### Broadcast receiver-ek

- A Broadcast receiver komponens a rendszer szintű eseményekre (broadcast) reagál
- Például: kikapcsolt a képernyő, alacsony az akkumulátor töltöttsége, elkészült egy fotó, bejövő hívás, stb.
- Alkalmazás is indíthat saját "broadcast"-ot, például ha jelezni akarja, hogy valamilyen művelettel végzett (letöltődött a torrent ☺)
- Nem rendelkeznek saját felülettel, inkább valamilyen figyelmeztetést írnak ki például a status bar-ra, vagy elindítanak egy másik komponenst (jeleznek például egy service-nek)
- A **android.content.BroadcastReceiver** osztályból származik le; az esemény egy Intent (lásd. Később) formájában érhető el

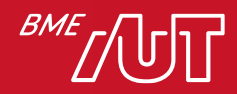

#### Mi nem igaz az alkalmazás komponensekkel kapcsolatban?

- A. 4 Android alkalmazás komponens van.
- B. Kötelező legalább egy Activity egy alkalmazáshoz.
- C. Készíthetünk UI nélküli alkalmazásokat is.
- D. A ContentProvider WebServeren tárolt adatokat is elérhetővé tud tenni.

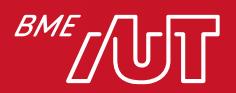

# Manifest állomány

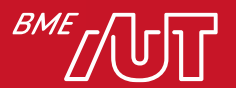

## Manifest állomány

- Alkalmazás leíró, definiálja az alkalmazás komponenseit
- XML állomány
- Komponens indítás előtt a rendszer a manifest állományt ellenőrzi, hogy definiálva van-e benne a kért komponens
- További feladatokat is ellát (pl. mik az alkalmazás futtatásának minimális követelményei)
- Alkalmazás telepítésekor ellenőrzi a rendszer

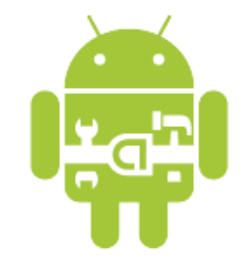

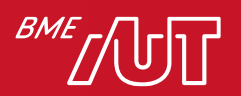

#### Manifest állomány tartalma

- Alkalmazást tartalmazó java package egyedi azonosítóként szolgál
- Engedélyek, amelyekre az alkalmazásnak szüksége van (pl. internet elérés, névjegyzék elérés, stb.)
- Futtatáshoz szükséges minimum API szint
- Hardware és software funkciók, amit az alkalmazás használ (pl. kamera, bluetooth, stb.)
- Külső API könyvtárak (pl. Google Maps API)

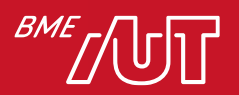

## Manifest példa 1/2

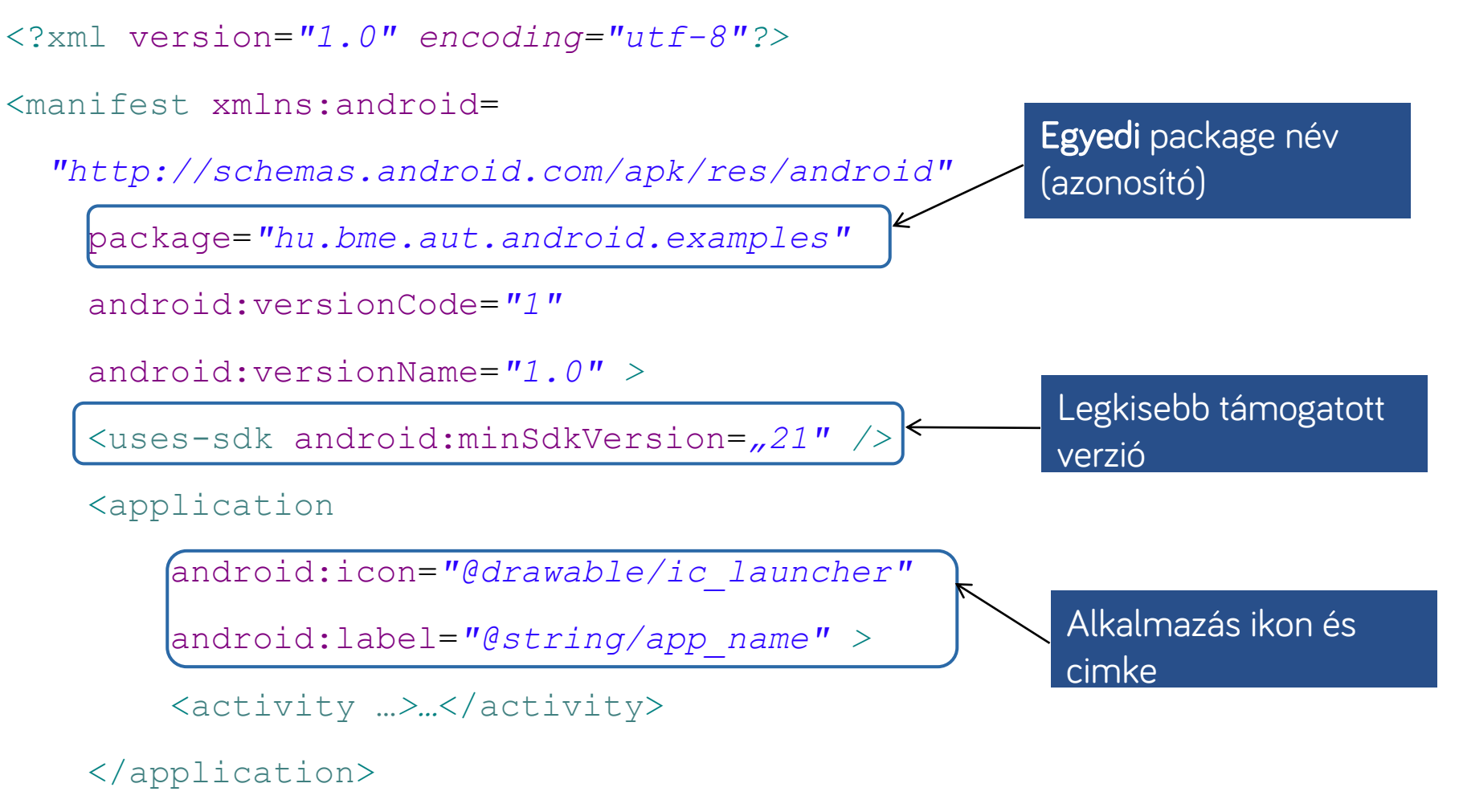

</manifest>

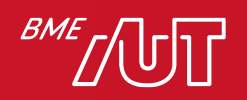

#### Manifest példa 2/2

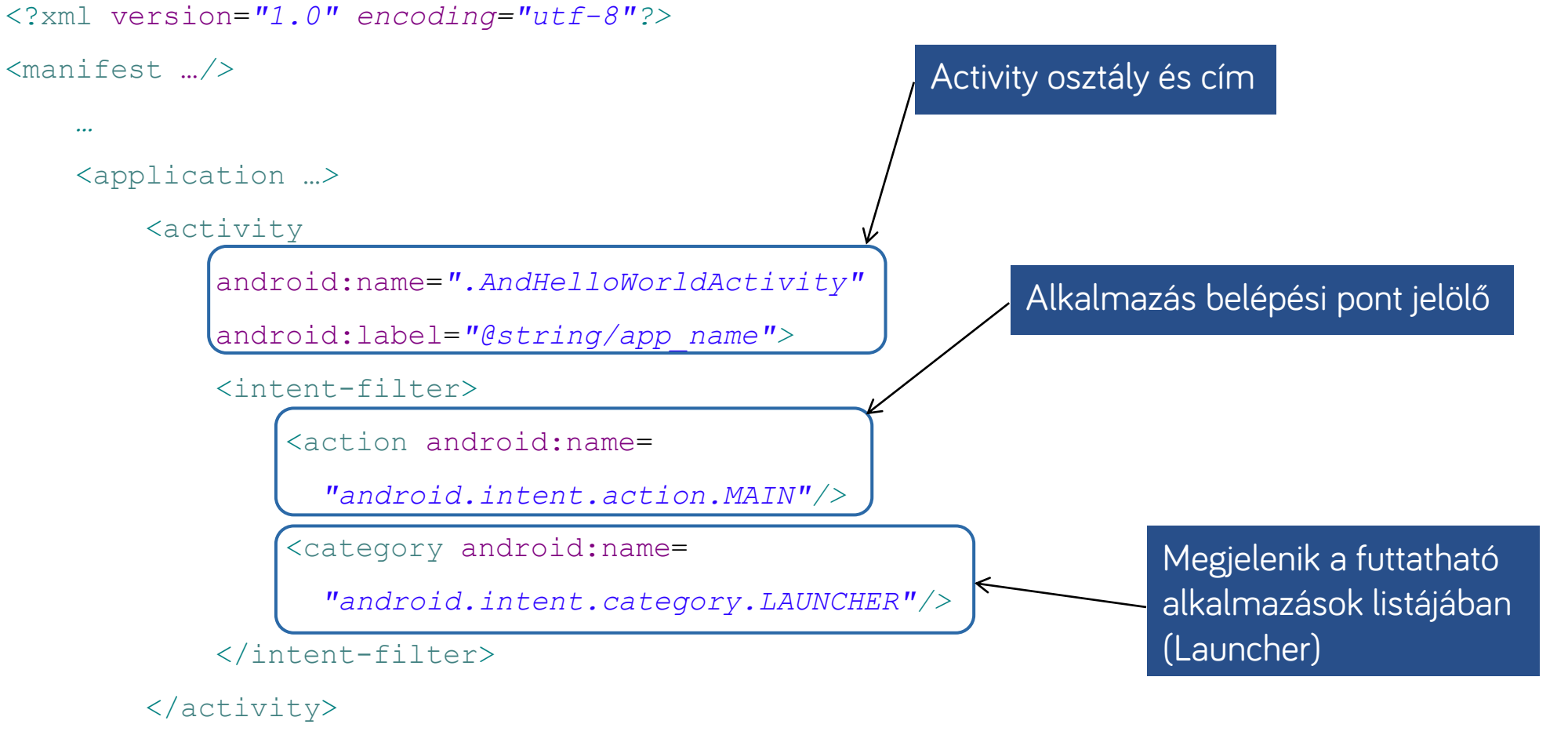

</application>

</manifest>

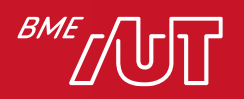

## Manifest attribútumok és tag-ek

- android:icon: alkalmazás ikonja
- android: name: Activity teljes neve package-el együtt
- android: label: A készülék felületén, a felhasználók által látható név
- Komponensek:
	- > <activity>: Activity
	- > <service>: Service
	- > <provider>: Content provider
	- > <receiver>: Broadcast receiver
- A manifest-ben nem szereplő Activity-k, Service-k és Content provider-ek nem láthatók a rendszer számára
- Broadcast receiver-ek viszont dinamikusan is ki/be-regisztrálhatnak (kódból registerReceiver())

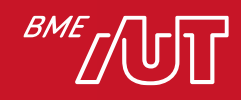

#### Mi igaz a Manifest állományra?

- A. Csak az Activity komponenseket kell felsorolni benne.
- B. Csak egy Service komponenst tartalmazhat.
- C. Az összes alkalmazás komponenst fel kell sorolni benne kivéve a dinamikusan regisztrálható BR komponenseket.
- D. XML és Java kód keveredhet benne.

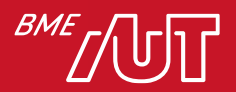

#### Erőforrások kezelése

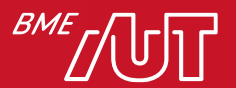

#### Alkalmazás erőforrások

- Egy Android alkalmazás nem csak forráskódból áll, hanem erőforrásokból is, úgy mint: képek, hanganyagok, ikonok, szövegek stb.
- Emellett erőforrások az XML-ben definiált felületek is: elrendezés, animáció, menü, stílus, szín.
- Erőforrások használatával sokkal rugalmasabban változtatható az alkalmazás
- Minden erőforráshoz a rendszer automatikusan egy egyedi azonosítót generál, amin keresztül elérhető a forráskódból

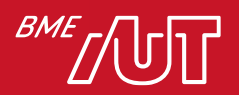

## Erőforrás hivatkozás példa

- Tegyük fel, hogy készítettünk egy *logo.png*-t és elmentettük a *res/drawable/* könyvtárba
- Az SDK eszköz előállít egy egyedi erőforrást hozzá mentés után automatikusan
- Az azonosító: *R.drawable.logo*
- Ezzel az azonosítóval lehet hivatkozni bárhol az erőforrásra
- Az azonosítók az *R.java* állományban tárolódnak (soha ne módosítsuk ezt az állományt!)

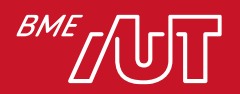

## Erőforrás használat előnyei

- Az egyik legnagyobb előny, hogy a készülék képességeihez lehet igazítani az erőforrásokat
- A könyvtárak után "minősítő"-ket (akár többet is) írhatunk, amellyel megadjuk hogy mely tulajdonságok teljesülése esetén vegye a rendszer ebből a könyvtárból az erőforrásokat
- Többnyelvűség támogatása:
	- > *strings.xml*
	- > *res/values/*
	- > *res/values-fr/*
	- > *res/values-hu*/

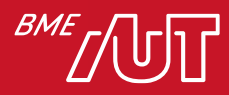

# Android projekt felépítése

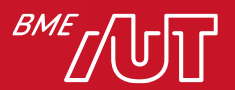

#### A fordítás menete (forrás->.apk)

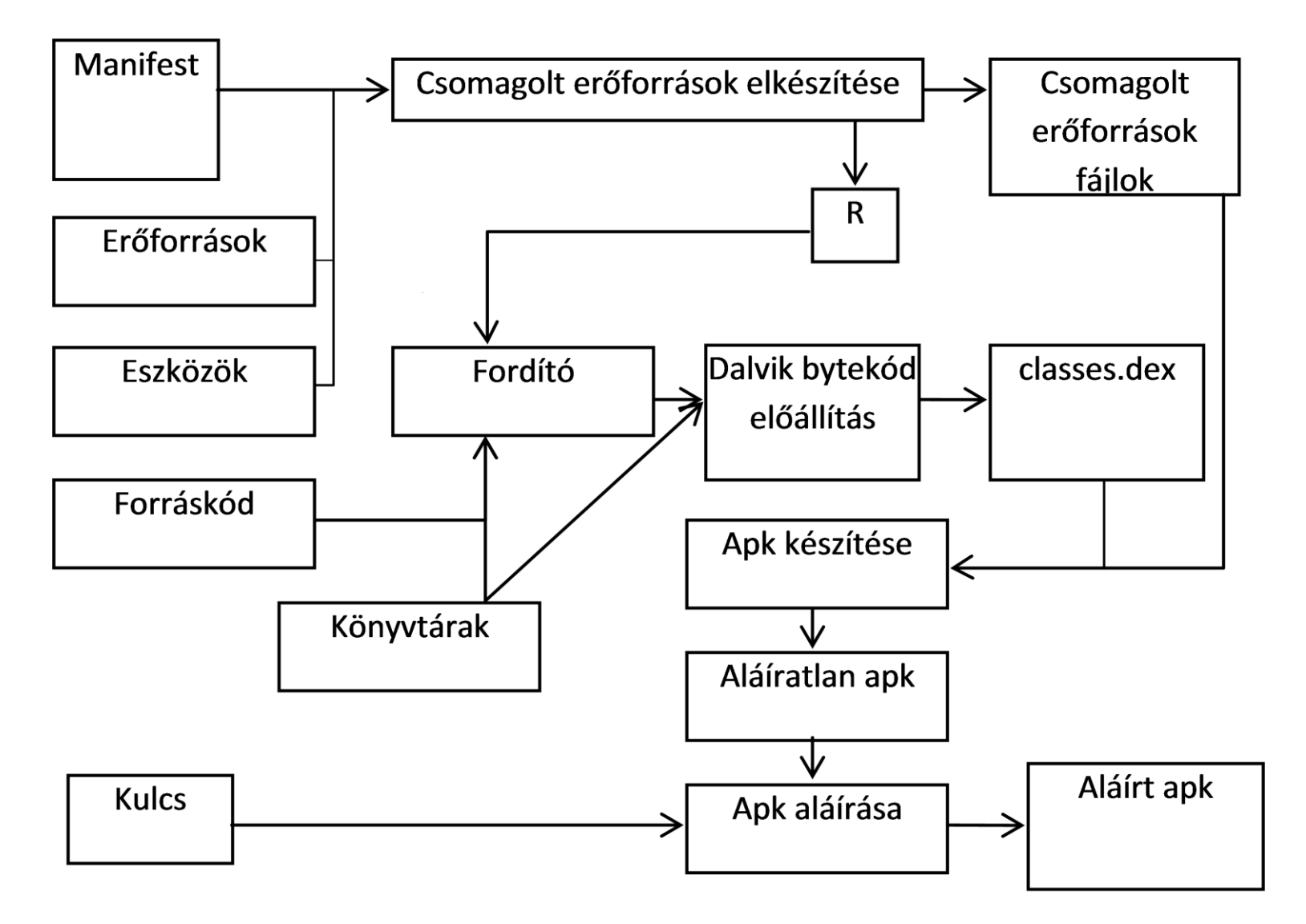

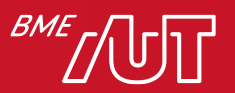

## Android alkalmazások telepítése

- A Play-ből az alkalmazások egy .apk állományban kerülnek letöltésre > Vagy App Bundle-ban
- A telepítésért nem a Play alkalmazás, hanem egy úgynevezett *PackageManagerService* felelős
- A PackageManagerService akkor is látható, ha direktbe töltjük le az .apk-t
- Az alkalmazások telepíthetők a készülék memóriájára és bizonyos körülmények között külső SD kártyára is

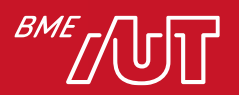

# Az Android .apk állomány

- Leginkább a Java világban megszokott .jar-hoz hasonlítható, de vannak jelentős eltérések
- Tömörített állomány, mely tipikusan a következő tartalommal rendelkezik:
	- > META-INF könyvtár
		- CERT.RSA: alkalmazás tanúsítvány
		- MANIFEST.MF: meta információk kulcs érték párokban
		- CERT.SF: erőforrások listája és SHA-1 hash értékük, pl:

```
Signature-Version: 1.0
Created-By: 1.0 (Android)
SHA1-Digest-Manifest: wxqnEAI0UA5nO5QJ8CGMwjkGGWE=
...
Name: res/layout/exchange component back bottom.xml
SHA1-Digest: eACjMjESj7Zkf0cBFTZ0nqWrt7w=
...
Name: res/drawable-hdpi/icon.png
SHA1-Digest: DGEqylP8W0n0iV/ZzBx3MW0WGCA=
```
- > Res könyvtár: erőforrásokat tartalmazza
- > AndroidManifest.xml: név, verzió, jogosultság, könyvtárak
- > classes.dex: lefordított osztályok a VM számára érthető formátumban
- > resources.arsc

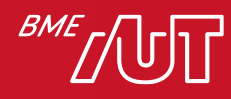

## APK visszafejtés

- MyBackup
	- > APK megszerzése
- dex2Jar
- JD-Gui

• → obfuszkálás

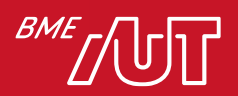

#### Melyik igaz az Androidra?

- A. Csak egy erőforrásminősítőt használhatunk.
- B. Az R.java állományt nekünk kell karbantartani.
- C. A megírt kódunk biztonságban van az apk-ban.
- D. A kódunk java bytekódra fordul.

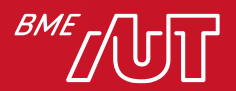

# Activity életciklus

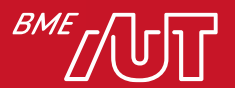

## Activity bevezetés

- Egy Activity tehát tipikusan egy képernyő, amin a felhasználó valamilyen műveletet végezhet (login, beállítások, térkép nézet, stb.)
- Az Activity leginkább egy ablakként képzelhető el
- Az ablak vagy teljes képernyős, vagy pop-up jelleggel egy másik ablak fölött jelenik meg
- Egy alkalmazás tipikusan több Activity-ből áll, amik lazán csatoltak
- Legtöbb esetben létezik egy "fő" Activity, ahonnét a többi elérhető
- Bármelyik Activity indíthat újabbakat
- Tipikusan a "fő" Activity jelenik meg az alkalmazás indulása után elsőként

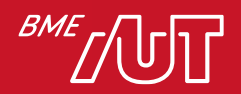

#### Activity életciklus-callback

- Amikor egy Activity leáll egy másik indulása miatt, az Activity az eseményről értesítést kap az úgynevezett életciklus-callback metódusokon keresztül
- Számos callback metódus támogatott (create, stop, resume, destroy, stb.), amikre megfelelően reagálhat az Activity
- Például stop esemény hatására tipikusan a nagyobb objektumokat érdemes elengedni (DB/hálózati kapcsolat)
- Amikor az Activity visszatér (resume), újra kell kérni az erőforrásokat
- Ezek az átmenetek tipikus részei az Activity életciklusának

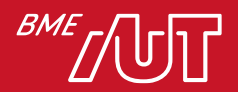

## Activity életciklus

- Egy megbízható és flexibilis alkalmazás esetén kritikus fontosságú az Activity életciklus-callback függvények megfelelő felüldefiniálása
- Az Activity életciklusát a vele együttműködő többi Activity határozza meg
- Elengedhetetlen az Activity működésének tesztelése a különböző életciklus állapotokban

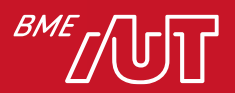
## Activity állapotok

- Egy Activity 3 fő állapotban lehet:
	- > Resumed (running): az Activity előtérben van és a focus rá irányul
	- > Paused: az Activity él, de egy másik Activity előrébb van, de ez még látszik (transparens a felső, vagy pop-up jellege miatt nem fedi el teljesen). A rendszer extrém alacsony memóriaállapot esetén felszabadíthatja.
	- > Stopped: az Activity még él, de már egy másik Activity van teljesen előtérben és a Stopped állapotban lévőből semmi nem látszik. Alacsony memóriaállapot esetén a rendszer felszabadíthatja.

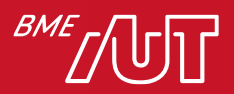

## Activity életciklus

- A megfelelő életciklus függvény hívódik meg állapotváltáskor
- Az életciklus függvények felüldefiniálhatók
	- > Az ősosztály függvényét kötelező meghívni (pl.: *super.onCreate();*)
- Fejlesztők felelőssége!

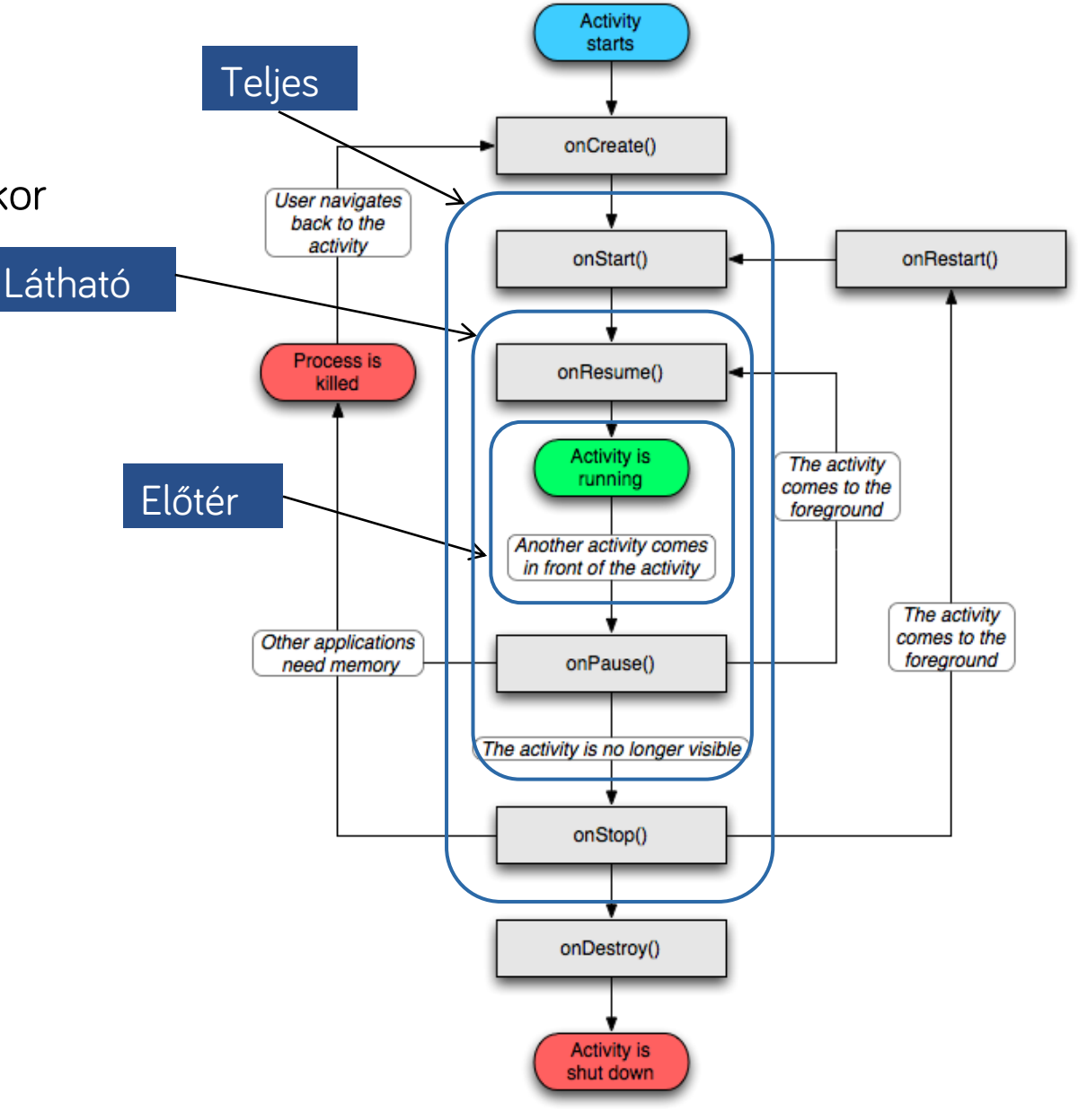

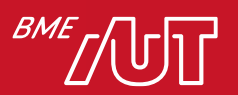

# Életciklus callback függvények

- Amikor az Activity állapotot vált, megfelelő callback függvények hívódnak meg
- Ezek a callback függvények "hook" jellegű függvények, melyeket a rendszer hív
- Fontos a metódusok felül definiálása és a megfelelő részek implementálása > Mindig meg kell hívni az ős osztály implementációját is (pl. **super.onCreate();**)!
- A rendszer felelőssége meghívni ezeket a függvényeket, de a fejlesztő felelőssége a helyes implementáció

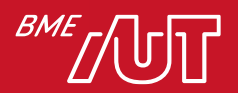

## Activity életciklus callback függvények 1/2

- *onCreate()*: Activity létrejön és beállítja a megfelelő állapotokat (layout, munka szálak létrehozása, stb.)
- *onDestroy()*: Minden még lefoglalt erőforrás felszabadítása
- *onStart()*: Az Activity látható, a vezérlők is. Például BroadcastReceiverek-re feliratkozás, amik módosítják a UI-t
- *onStop()*: Az Activity nem látható. Például BroadcastReceiverek-ről leiratkozás
	- > Az Activity élete során többször válthat látható és nem látható állapotok között.

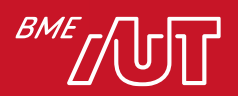

## Activity életciklus callback függvények 2/2

- *onRestart()*: Az Activity leállítása (onStop()) majd újraindítása után hívódik meg, még az indítás (onStart()) előtt
- *onResume()*: Az Activity láthatóvá válik és előtérben van, a felhasználó eléri a vezérlőket és tudja kezelni azokat
- *onPause()*: Az Activity háttérbe kerül, de valamennyire látszik a háttérben, például egy másik Activity pop-up jelleggel előjön, vagy sleep állapotba kerül a készülék

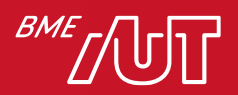

## Activity skeleton 1/2

**class** ExampleActivity : Activity() {

```
override fun onCreate(savedInstanceState: Bundle?) {
    super.onCreate(savedInstanceState)
    // Most jön létre az Activity
}
override fun onStart() {
    super.onStart()
    // Most válik láthatóvá az Activity
```

```
override fun onResume() {
    super.onResume()
    // Láthatóvá vált az Activity
}
```
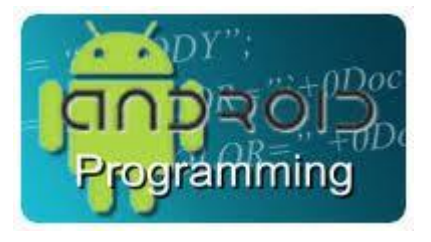

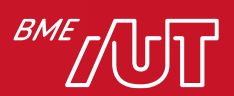

}

#### Activity skeleton 2/2

```
override fun onPause() {
    super.onPause()
    // Másik Activity veszi át a focus-t
    // (ez az Activity most kerül "Paused" állapotba)
}
```

```
override fun onStop() {
    super.onStop()
    // Az Activity már nem látható
    // (most már "Stopped" állapotban van)
}
```

```
override fun onDestroy() {
    super.onDestroy()
    // Az Activity meg fog semmisülni
```
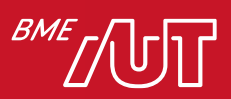

}

}

#### Activity bezárása a rendszer által

- *Paused*, vagy *Stopped* állapotban a rendszer bármikor leállíthatja memória-felszabadítás céljából
- A leállítás történhet a *finish()* hívással, vagy kritikusabb esetben a Process leállításával
- Ha az Activity-t újra megnyitják (miután be lett zárva), a rendszer újra létrehozza

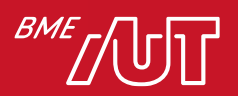

#### Activity állapotának elmentése 1/3

- A felhasználó nem tudja, hogy amikor visszalép egy Activity-re, akkor azt a rendszer újra létrehozta-e, vagy csak megnyitotta a memóriából
- *onSaveInstanceState()*: callback függvény, akkor hívódik meg, mielőtt az Activity sebezhetővé válna a rendszer általi bezárásra
- Bundle objektumba lehet elmenteni az értékeket, melyet *onCreate()*-kor megkap az Activity

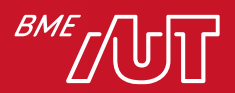

#### Activity állapotának elmentése 2/3

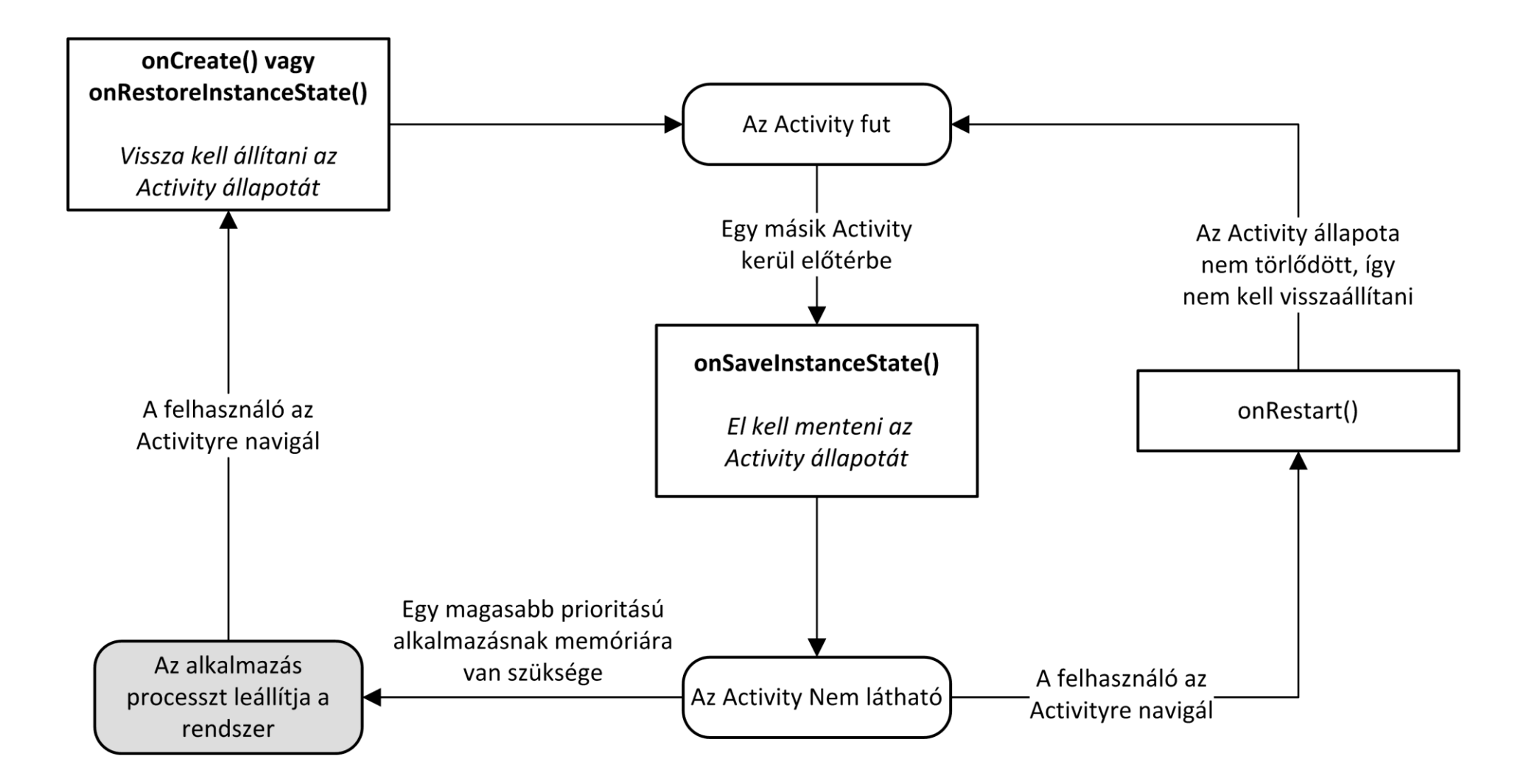

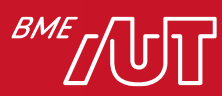

#### Activity állapotának elmentése 3/3

- Az *onSaveInstanceState()* tipikusan az *onPause()* és *onStop()* előtt hívódik meg
- Nincs rá garancia, hogy mindig meghívódik, például ha a felhasználó a "Vissza" gombbal lép ki (jelzi, hogy végzett ezzel az Activity-vel, nincs mit elmenteni)
- Belső változók és UI elemek értékét szokás ilyenkor elmenteni
- Semmiképp se használjuk perzisztens adatok mentésére!
- Az ős (super) implementációját mindig hívjuk meg
- A rendszer alapértelmezetten is menti az Activity és a rajta lévő UI elemek állapotát bizonyos szinten (lásd UI előadás)
- Tesztelés: képernyő elforgatásával

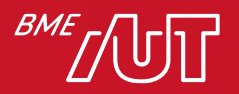

#### Konfiguráció változások kezelése az Activity-ben

- A készülék fontos paramétere néha változhat futás közben (képernyő orientáció, külső billentyűzet, nyelv, stb.)
- Ezen változások esetén a rendszer újraindítja az Activity-t (*onDestroy()* és egyből *onCreate()* hívás)
- Ok: a rendszer új erőforrásokat tölthet be az új konfigurációhoz (pl. háttér más lesz, ha változik az orientáció)
- Ilyenkor az állapot elmentésére az *onSaveInstanceState()* a legkézenfekvőbb
- Visszatöltéshez használható még az *onRestoreInstanceState()*, de az *onCreate()* ben a jellemzőbb

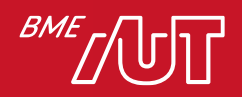

## Activity váltás

- Életciklus callback függvények meghívási sorrendje:
	- > A Activity *onPause()* függvénye
	- > B Activity *onCreate()*, *onStart()* és *onResume()* függvénye (B Activity-n van már a focus)
	- > A Activity *onStop()* függvénye, mivel már nem látható
- Ha a B Activity valamit adatbázisból olvas ki, amit az A ment el, akkor ez a mentés A-nak az *onPause()* függvényében kell megtörténjen, hogy a B aktuális legyen, mire a felhasználó előtt megjelenik

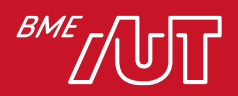

## Activity Back Stack 1/2

- Egy feladat végrehajtásához a felhasználó tipikusan több Activity-t használ
- A rendszer az Activity-ket egy ún. Back Stack-en tárolja
- Az előtérben levő Activity van a Back Stack tetején
- Ha a felhasználó átvált egy másik Activity-re, akkor eggyel lejjebb kerül a Stack-ben és a következő lesz legfelül
- Vissza gomb esetén legfelülről veszi ki a rendszer az megjelenítendő Activity-t
- Last in, first out

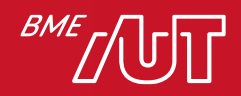

#### Activity Back Stack 2/2

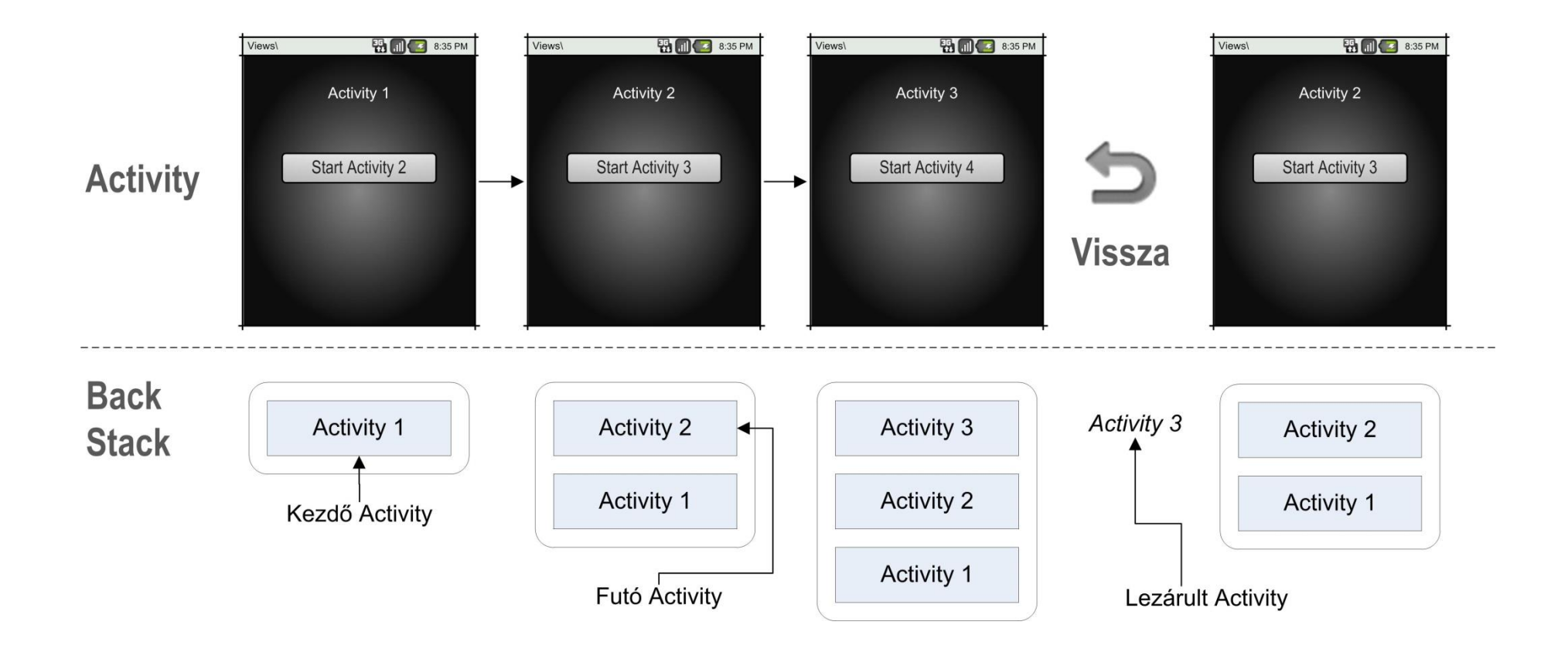

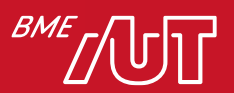

#### Activity vezérlés

- Legtöbb esetben az alapértelmezett Back Stack viselkedés kielégíti az igényeket
- Néha azonban szükség lehet ezen alapértelmezett viselkedés felül definiálására
- Back Stack törlése, ha a Vissza hatására mindig egy kezdő Activity-re kell visszalépni
- Az alapértelmezett viselkedés felülírása:
	- > Manifest állományban az <activity>-be
	- > *startActivity(…)* fv. Paramétereként
- Amennyiben az alapértelmezett viselkedést módosítjuk, mindenképp teszteljük az alkalmazást navigálás és felhasználói élmény szempontjából, mert sokszor a programozó szempontjából jó megoldás nem ideális felhasználói szempontból

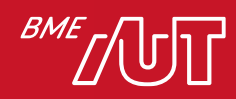

#### Mi igaz az Activity életciklus függvényekre?

- A. Kötelező minden életciklus függvényt felüldefiniálni, különben nem fordul az alkalmazás kódja.
- B. Kötelező az ősosztály implementációjának meghívása.
- C. Az Activity élete során minden függvény csak egyszer hívódhat meg.
- D. Szükség esetén manuálisan is meg kell hívni.

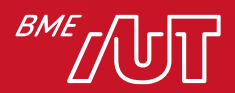

## Új Activity indítása

• SecondActivity indítása:

```
fun runSecondActivity() {
    val myIntent: Intent = Intent()
    myIntent.setClass(this@MainActivity,
                      SecondActivity::class.java)
    // Adat átadása
    myIntent.putExtra("KEY_DATA"
, "Hi there!")
    startActivity(myIntent)
```
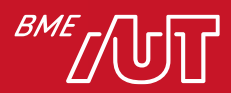

}

# ViewBinding

<https://developer.android.com/topic/libraries/view-binding>

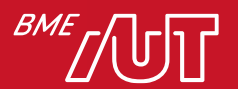

## View Binding

- findViewById (és Kotlin synthetic) kiváltása
- Amint aktiváltuk akkor a modulban található összes layouthoz generálódik egy binding class
	- > Binding class referenciát tartalmaz a root-hoz és minden View-hoz aminek van ID-je

```
buildFeatures {
    viewBinding true
}
```
• Layout file ignore-álható

<LinearLayout

```
tools: viewBindingIgnore="true" >
```
</LinearLayout>

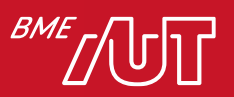

## View Binding példa

 $\}$ 

- Tegyük fel, hogy adott egy *activity\_main.xml*
- Ebből generálja a rendszer az *ActivityMainBindig* osztályt, ami tartalmazza a *View*-kat, melyeknek van *id*-ja

```
class MainActivity : AppCompatActivity() {
    private lateinit var binding: ActivityMainBinding
```

```
override fun onCreate(savedInstanceState: Bundle?) {
    super.onCreate(savedInstanceState)
```

```
binding = ActivityMainBinding.inflate (LayoutInflater)val view = binding. rootsetContentView(view)
```

```
binding.tvHello.text="DEMO"
```
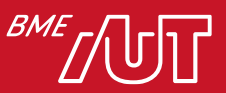

## Hogy is volt?

- Milyen mobilplatformokat ismer?
- Milyen lehetőségeink vannak a fejlesztés közbeni debugolásra?
- Egy Android alkalmazás milyen komponensekből épülhet fel?
- Miket kell tartalmaznia a Manifest állománynak?
- Mit értünk erőforrás-minősítő alatt?
- Magyarázza el a fordítás mechanizmusát!
- Mit jelent az obfuszkálás?
- Az Activity callback életciklus-függvények felüldefiniálásakor meg kell-e hívni kötelezően az ős osztály implementációját? Miért?
- Ha A Activity-ből átváltunk B Activity-re, milyen sorrendben hívódnak meg az életciklus függvények?
- Magyarázza el az Activity Back Stack működési elvét!
- Hogy kell Activity-t indítani, ha vissza akarunk kapni adatot belőle?

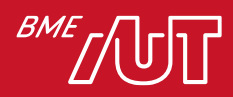

# **Osszefoglalás**

- Történelem: mobil platformok áttekintése
- Android platform szerkezete és a fejlesztőkörnyezet: Android Studio, SDK
- Android alkalmazás komponensek: Activity, Service, Broadcast Receiver, Content Provider
- Manifest állomány
- Erőforrások kezelése
- Android projekt felépítése
- Fordítás mechanizmusa
- Activity Életciklus
- Activity állapot mentése
- Activity Back Stack
- Navigálás Activity-k között
- ViewBinding

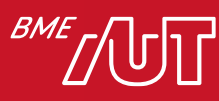

#### Köszönöm a figyelmet!

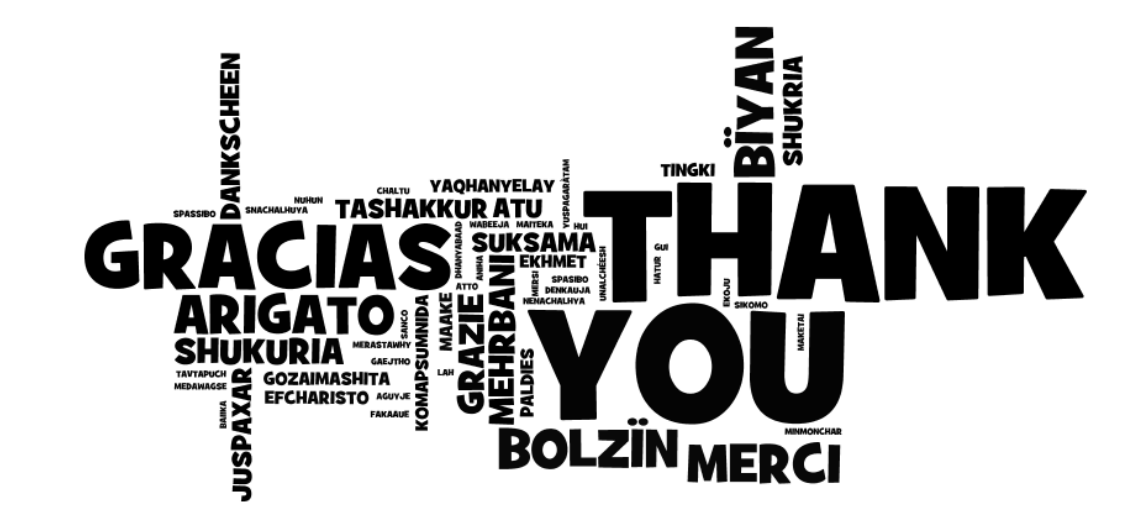

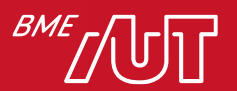